# **ENVIRONNEMENT VILLE ARCHITECTURE DIGITAL** anio

# **PARCOURS PAO (SUITE ADOBE) : ILLUSTRATOR, PHOTOSHOP ET INDESIGN 71 Adobe**

## **Contexte**

Les outils PAO de l'éditeur ADOBE sont les standards de la production de documents numériques visuels. Les 3 logiciels que sont ILLUSTRATOR, PHOTOSHOP et INDESIGN couvrent presque la totalité de la chaine de production des documentaires visuels.

## **Objectifs**

Se former sur les outils « phare » de la PAO : ILLUSTRATOR pour le dessin vectoriel (plans et signalétique, logos, pictos, illustrations, motifs) ; et PHOTOSHOP pour la retouche d'images et de photos (retouche photographique, photomontage, retouche chromatique, des images intégrables web) ; et INDESIGN pour la mise en page, le maquettage (carte de visite, annonce-presse, plaquette).

## **Capacités ou compétences professionnelles visées**

Autonomie pour la production de supports de communication infographique 2D dans une visée promotionnelle ou informative.

## **Publics visés**

Architectes en exercice libéral ou salarié, chargés de communication, graphistes, illustrateurs, scénographes, architectes, assistants spécialisés ...

## **Prérequis**

Avoir des notions de communication visuelle : savoir utiliser un ordinateur, (boutons souris et clavier) ; avoir des connaissances de l'environnement Windows et/ou MacOs.

Pour le distanciel : avoir un poste équipé de minimum 4Go de Ram, d'une webcam et d'un micro ; avoir suivi une initiation aux formations distancielles ; et avoir les applications installées.

#### **Durée : 10 jours (70 heures de formation)**

#### **Intervenant : Infographiste PAO et spécialiste des outils Illustrator, Indesign et Photoshop qu'il utilise dans un cadre professionnel**

## **Modalités pédagogiques**

Groupe de 6 à 10 stagiaires (chaque stagiaire dispose d'un poste graphique entièrement équipé avec le logiciel considéré, l'accès aux systèmes d'impression et à internet.

La formation se déroule en présentiel (ou éventuellement en distanciel synchrone à demander au préalable), avec une alternance journalière entre présentation des concepts et de mise en application directe par les apprenants sous forme d'exercices métier, concrets et progressifs, proposés et encadrés.

Support pédagogique numérique remis aux participants à l'issue de la formation.

## **Modalités de suivi et d'appréciation**

Feuilles d'émargement par ½ journée de formation permettant de suivre l'assiduité des stagiaires. Questionnaire de satisfaction. Certificat de réalisation et attestation individuelle de fin de formation.

## **Modalités d'évaluation**

Exercices encadrés + QCM de contrôle des connaissances permettant d'apprécier l'acquisition des apprentissages dispensées et évalués par les formateurs. La validation est obtenue à partir de 20/30 points obtenus

## **Dates : 3 SESSIONS :**

- **DU 21 FEVRIER AU 15 MARS 2024 DU 29 MAI AU 21 JUIN 2024**
- **DU 3 AU 26 AVRIL 2024**

**Tarifs : Plein tarif 2 500 € HT (TVA à 20%)** possibilité de prise en charge (CPF, OPCO EP, FIF-PL, AGEFICE, ATLAS, AKTO, AFDAS, AIF POLE EMPLOI, etc.)

#### **Lieu de formation POLE EVA-ADIG / ACTH 15, rue Lucien Sampaix 75010 PARIS**

Formation réalisée en partenariat avec :

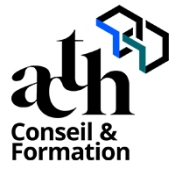

## **Détail du programme : PARCOURS PAO (SUITE ADOBE) : ILLUSTRATOR, INDESIGN ET PHOTOSHOP**

**Horaires : 9h00 – 17h00 (1h de pause pour le déjeuner)**

#### **Introduction générale :**

**Présentation des logiciels**

- Interface, menus et barres d'outils, navigation
- Créer et enregistrer un document imprimable

## **ILLUSTRATOR**

## **JOUR 1**

#### **Présentation générale**

- Interface, menus et barres d'outils, navigation
- Créer et enregistrer un document imprimable

## **Introduction**

- Qu'est-ce que le dessin vectoriel ?
- Domaine d'application
- Comparatif vectoriel et bitmap

## **Affichage**

- L'interface et la gestion des palettes
- Menus, raccourcis et espaces de travail personnalisés

## **JOUR 2**

## **Le document**

- Création d'un nouveau document
- Le plan de travail, les règles, les repères
- Plans de travail multiples, gérer les plans de travail

## **L'aspect graphique des objets**

- Notion de couleurs globales

## **Gestion des tracés vectoriels**

#### - Outils de tracés simples

- Contours esthétiques, précision des flèches, jonction de tracés

## **JOUR 3**

## **Gestion d'objets**

- Sélection de l'arrière-plan
- Alignement d'objets avec repères, panneau alignement
- Outils et commande de transformation
- Outil concepteur de forme
- Pathfinder : fusion et division de formes
- Vectorisation des contours

## **Typographie**

- Texte libre,
- Mise en forme des caractères et des paragraphes

## **Contrôle de connaissances**

## **PHOTOSHOP**

## **JOUR 4**

## **Présentation générale**

- Interface, menus et barres d'outils, navigation
- Créer et enregistrer un document imprimable

#### **Introduction**

- Version de Photoshop / Réglages des préférences / Gestion d'interface simplifiée avec espaces de travail directs

## **Affichage des images**

- Apprendre à analyser une image

## **JOUR 5**

## **Tailles et résolutions**

- Taille des images, taille de la zone de travail / Résolution, PPP et ré échantillonnage

## **Modes de couleur**

- Niveaux de gris et bichromie / Couleurs RVB et CMJN,

## **Les sélections**

- Lassos, baguette magique, sélection rapide / Soustraction et addition de zone / Mémoriser une sélection

## **Outils de dessin et de retouche**

- Tampon de duplication, correcteur / Déplacement basé sur le contenu

## **JOUR 6**

## **Couleurs et dégradés**

- Gestion du nuancier, pipette / Dégradés, couleurs unies et remplissage

#### **Déformations**

- Rotation, homothétie, torsion / Inclinaison, perspective / Mise à l'échelle basée sur le contenu

#### **Gestion des calques**

- Création et utilisation des calques / Rechercher les calques / Les masques de fusion / Montage d'images / Les calques de réglage / Les masques d'écrêtage / Les styles de calques : relief, ombre portée, lueur

## **JOUR 7**

#### **Retouche colorimétrique**

- Courbe et niveaux / Menu Image / Réglage : les possibilités / Vibrance et protection des tons / Réglage noir et blanc

#### **L'outil Texte**

- Les calques de texte

#### **Enregistrement, impression, exportation**

- Choisir un format d'enregistrement en fonction d'un contexte technique : PSD, TIFF, JPG, PDF, GIF, PNG, EPS / Règles d'exportation et d'enregistrement / Enregistrement optimisé pour le Web / Couleurs indexées, transparence

#### **Contrôle de connaissances**

## **INDESIGN**

## **JOUR 8**

#### **Présentation générale**

- Interface, menus et barres d'outils, navigation
- Créer et enregistrer un document imprimable

#### **Introduction**

- Définition de la PAO / Méthode de travail / Travail en amont : préparation d'une mise en page Indesign

#### **Affichage**

- L'interface et la gestion des palettes / Menus, raccourcis et espaces de travail personnalisés / Réglage de la qualité d'affichage / Le plan de travail, les règles, les repères commentés

## **JOUR 9**

#### **Le document**

- Création d'un nouveau document / Marges et colonnes, fond perdu / Gestion des pages et des gabarits, folioter les pages / Formats de page personnalisés et multiples

#### **Les attributs graphiques**

- Normes RVB, CMJN, Web, Pantone+ / Couleurs quadri, tons directs, les noirs / Ombre portée, transparence

#### **Outils**

- Outils de sélection, outil espace / Nouveauté CS5 : sélection et édition d'objets simplifiées / Formes géométriques simples / Création de blocs : image, texte, objet, justification, utilisation de la grille, verrouillage / Aspect des objets : fond et contour / Styles d'objets, effets d'angle

## **Typographie**

- Réglages caractère et paragraphe / Saisir, importer et chaîner du texte / Importation de texte Word / Emplacement et alignement du texte dans son bloc / Corriger le texte, orthographe dynamique / Styles de caractères et de paragraphes

## **JOUR 10**

#### **Images et importations**

- Formats de fichiers d'images / Importer, cadrer, détourer et habiller des images / Importations multiples / Couleurs des images importées

#### **Finalisation et exportation**

- Contrôle en amont dynamique / Corriger les erreurs fréquentes / L'exportation PDF : PDF haute définition et PDF optimisé pour le web / Vérifier et préparer un document pour l'imprimeur : Assemblage

**Contrôle de connaissances**